### **TYPO3 Version 9.3 - What's New** Résumé des nouvelles caractéristiques, changements et améliorations

Créé par : Michael Schams

04/October/2018 Creative Commons BY-NC-SA 3.0

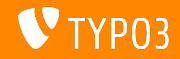

### **[TYPO3 Version 9.3 - What's New](#page-1-0)**

**Sommaire**

[Introduction](#page-2-0)

[Interface Utilisateur Backend](#page-9-0)

[Changements pour les intégrateurs](#page-12-0)

[Changements pour les développeurs](#page-23-0)

[Fonctions dépréciées et retirées](#page-33-0)

**[Divers](#page-41-0)** 

[Sources et Auteurs](#page-44-0)

<span id="page-1-0"></span>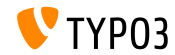

## **Les faits**

<span id="page-2-0"></span>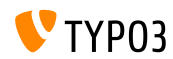

**TYPO3 Version 9.3 - Les faits**

- Date de sortie : 12 juin 2018
- Type de sortie : Sprint Release

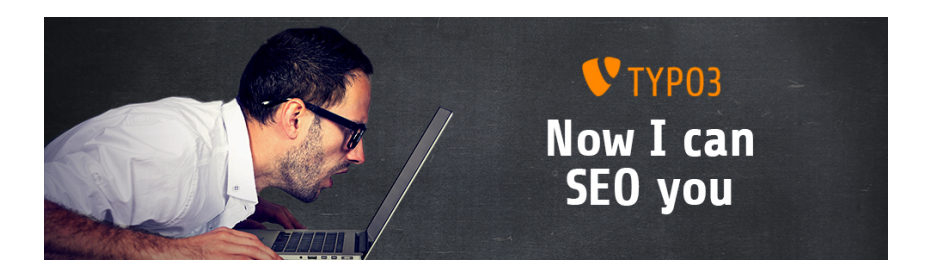

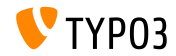

Prérequis système

PHP version 7.2

(sera potentiellement abaissé à PHP 7.1 ou 7.0 dans le futur, décision en attente)

- Configuration PHP :
	- memory limit >= 128M
	- $max$  execution time  $>=$  240s
	- $max$ \_input\_vars >= 1500
	- L'option de compilation --disable-ipv6 NE doit PAS être utilisée
- La majorité des serveurs de base de données supportés par Doctrine **DBAL** fonctionnent pour TYPO3. Les moteurs testés sont par exemple :

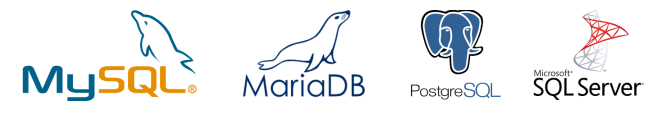

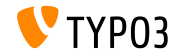

**Chronologie des dÈveloppements, sorties et maintenances**

### **TYPO3 v9**

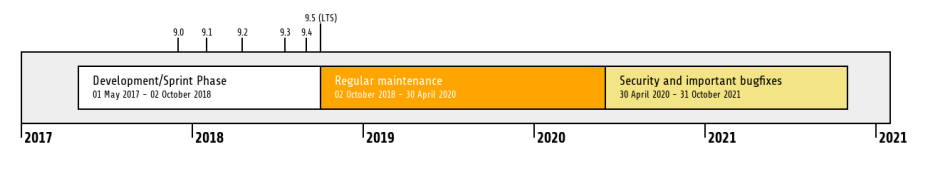

#### Support étendu

[TYPO3 GmbH](https://typo3.com) offre des options de support pour TYPO3 v9 LTS même après le 31 octobre 2021 pour deux ans supplémentaires maximum.

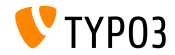

#### **Feuille de route TYPO3 v9**

Dates de sortie prévues et axes principaux :

- v9.0 12/Déc./2017 Install Tool and Page Tree Refactoring, Unied Page Translations
- v9.1 30/Jan./2018 Redirect Handling
- $\bullet$  v9.2 10/Avr./2018 Site Handling
- v9.3 12/Juin/2018 SEO and URL Routing Preparations
- v9.4 04/Sep./2018 Frontend Editing (Feature Freeze)
- v9.5 02/Oct./2018 LTS Release

<https://typo3.org/article/typo3-v9-roadmap/> <https://typo3.org/cms/roadmap/>

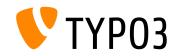

**Installation**

**Procédure officielle classique d'installation sous Linux/Mac OS X** (DocumentRoot considéré /var/www/site/htdocs):

```
$ cd /var/www/site
$ wget --content-disposition get.typo3.org/9.3
$ tar xzf typo3_src-9.3.0.tar.gz
$ cd htdocs
$ ln -s ../typo3_src-9.3.0 typo3_src
$ ln -s typo3_src/index.php
$ ln -s typo3_src/typo3
$ touch FIRST_INSTALL
```
- Liens symboliques sous Microsoft Windows :
	- Utiliser junction sous Windows XP/2000
	- Utiliser mklink sous Windows Vista, Windows 7 et supérieurs

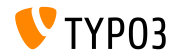

**Installation avec composer**

#### Installation avec *composer* sous Linux, Mac OS X et Windows 10 :

\$ cd /var/www/site/ \$ composer create-project typo3/cms-base-distribution CmsBaseDistribution ^9

Alternativement, créez votre propre fichier composer. json et exécutez :

\$ composer install

Plus de détails et exemples de fichiers composer. json disponibles à : <https://composer.typo3.org>

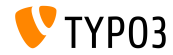

## Chapitre 1 :

## **Interface Utilisateur Backend**

<span id="page-9-0"></span>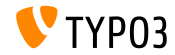

### **[Interface Utilisateur Backend](#page-9-0)**

**Optimisations moteurs de recherche (SEO)**

Les propriétés de page fournissent un nouvel onglet « SEO », permettant la configuration des informations liées aux moteurs de recherche, comme les données [Open Graph.](http://ogp.me/)

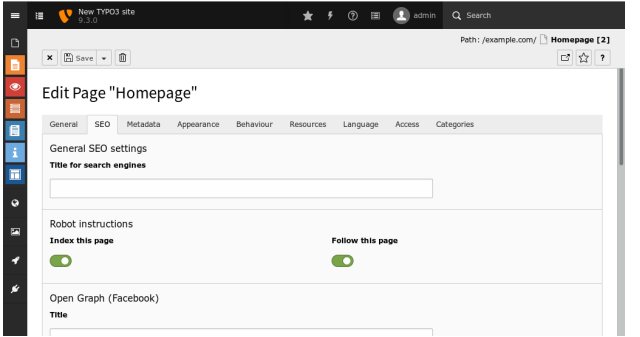

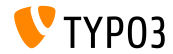

#### **Recherche du Filebrowser**

Lors de l'utilisation de la fonctionnalité de recherche dans **Fichiers**  $\rightarrow$  Liste, les métadonnées des fichiers (i.e. les champs « Titre », « Description » et « Texte alternatif ») sont aussi cherchées.

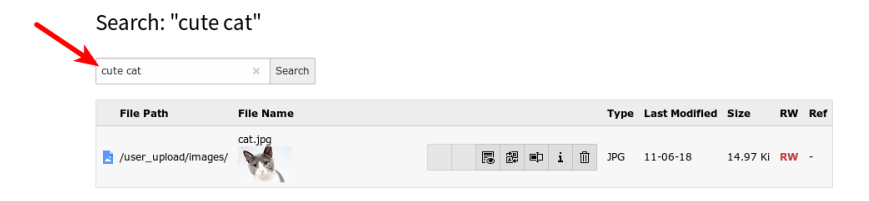

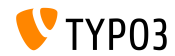

## Chapitre 2 :

## **Changements pour les intégrateurs**

<span id="page-12-0"></span>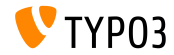

**Domaine sans cookie pour les vidéos YouTube** 

- L'affichage des vidéos est effectué en utilisant le domaine sans cookie <https://www.youtube-nocookie.com> par défaut
- L'usage du domaine normal www.youtube.com est forcé avec la configuration TypoScript suivante si nécessaire :

```
lib.contentElement {
  settings {
    media {
      additionalConfig {
        no-cookie = 0}
    }
  }
}
```
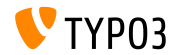

Règlement Général de la Protection des Données

■ Une tâche planifiée est disponible pour anonymiser les adresses IP dans différentes tables en base après une certaine durée.

Par exemple, la table sys\_log, après 30 jours :

Scheduled tasks

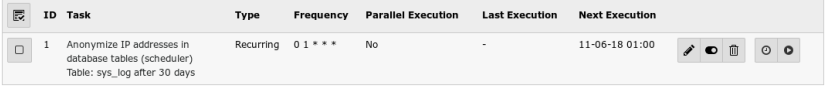

Le TYPO3 GmbH Blog contient de plus amples informations sur le RGPD (anglais)

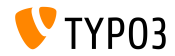

#### Comptes d'utilisateur FE/BE et mots de passe

- Les mots de passe stockés en clair ne sont plus possibles
- Les utilisateurs FE et BE inactifs peuvent être retirés de la base de données à l'aide de la tâche planifiée « Ramasse-miettes des tables » avec « Nettoyer toutes les tables disponibles » activé

(les données qui n'existent pas, ne peuvent être compromises en cas de brèche dans la sécurité)

```
<?php
$tableGarbageCollectionTask = \TYPO3\CMS\Scheduler\Task\TableGarbageCollectionTask::class:
$GLOBALS['TYPO3_CONF_VARS']['SC_OPTIONS']['scheduler']['tasks'][$tableGarbageCollectionTask]
  ['options']['tables'] = [
  'be users' => [
    'dateField' => 'lastlogin'.
    'expirePeriod' => 30
  \overline{1}\overline{1}:
```
#### ■ Voir documentation pour plus de détails

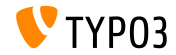

#### **Bouton « dupliquer »**

- Le bouton pour dupliquer un élément de contenu est caché par défaut
- La visibilité se configure en TSConfig utilisateur (1 = activé) :

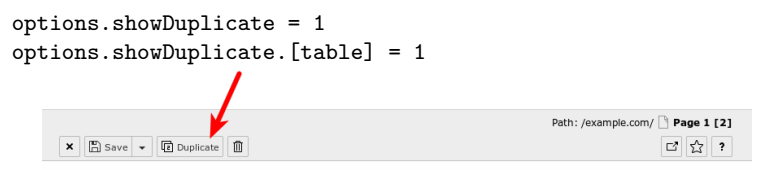

Edit Page Content "Headline" on page "Page 1"

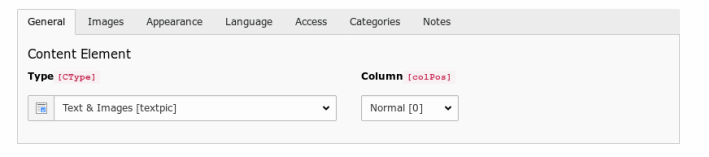

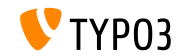

### EXT: form **Élément formulaire HTML5 Date**

- $\blacksquare$  Le framework contient le nouvel élément de formulaire « Date », avec les validateurs nécessaires
- Techniquement, c'est un champ de formulaire HTML5 avec l'attribut type=date (voir [w3c.org\)](https://www.w3.org/TR/2011/WD-html-markup-20110405/input.date.html)
- **Exemple (incluant le validateur « DateRange »)**:

```
type: Date
identifier: date-1
label: Date
defaultValue: '2018-03-02'
properties:
  displayFormat: 'd.m.Y'
  fluidAdditionalAttributes:
    min: '2018-03-01'
    max: '2018-03-30'
    step: '1'
validators:
  -
    identifier: DateRange
    options:
      minimum: '2018-03-01'
```
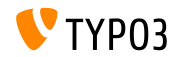

**Changements de schÈma destructif de la base**

- $\blacksquare$  Lorsqu'une extension est installée ou mise à jour via le gestionnaire d'extension, et que des changements de base *destructifs* sont requis, ils ne sont plus appliqués automatiquement
- $\blacksquare$  Les changements « destructifs » sont la modification d'une colonne existante, le retrait d'une colonne, d'un index ou d'une table, etc.
- $\blacksquare$  Pour relire et exécuter ces changements particuliers, allez à : Outils d'administration  $\rightarrow$  Maintenance  $\rightarrow$  Analyze Database Structure

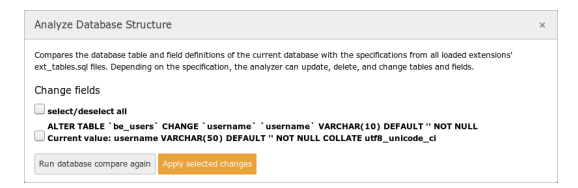

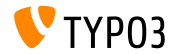

**Conditions TypoScript**

Nouvelles conditions TypoScript :

 $\blacksquare$  Condition sur les propriétés d'un objet site

```
[site = identifier = someIdentifier, base = https://example.com/]
 page.30.value = foo
[global]
```
Condition sur la langue du site

```
[siteLanguage = locale = de_CH.UTF-8, title = Switzerland]
 page.40.value = bar
[global]
```
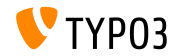

#### **HMENU cObj et identiants de langue**

L'objet de contenu HMENU supporte le remplissage automatique des identifiants de langue pour le menu des langues

```
10 = HMENU10 fspecial = language
  special.value = auto
}
```
special. value liste les identifiants de langue séparés par des virgules (i.e. 0,1,2) ou auto pour charger la liste des langues disponibles

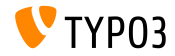

#### **Voir le TSConfig de l'utilisateur**

#### Le TSConfig utilisateur de l'utilisateur authentifié est consultable sous  $S$ ystème  $\rightarrow$  Configuration

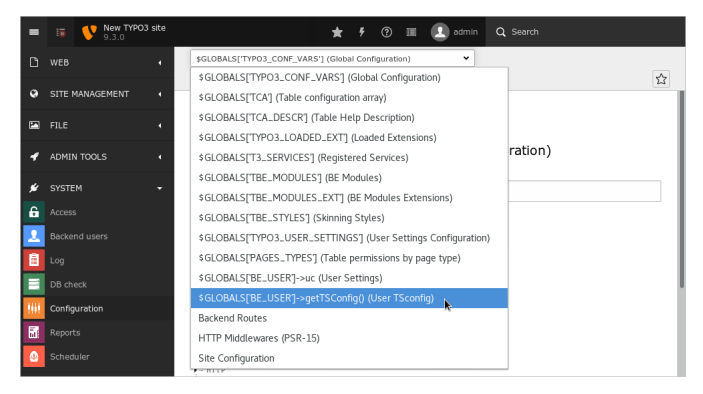

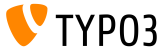

**Divers**

- TYPO3 prend en compte l'orientation d'image enregistré dans EXIF, lors de la lecture des dimensions et le traitement des images (i.e. mise à l'échelle/rognage)
- $\blacksquare$  Les balises de métadonnées liées au SEO dans les propriétés de page sont maintenant affichées par défaut dans la sortie frontend
- La propriété exclude est définie pour les champs suivants :
	- tt content.file collections
	- tt\_content.filelink\_size
	- tt content.filelink sorting
	- tt content.filelink sorting direction

Les permissions doivent être ajustés si les éditeurs doivent accéder à ces champs !

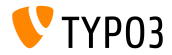

## Chapitre 3 :

## **Changements pour les dÈveloppeurs**

<span id="page-23-0"></span>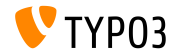

#### **Colonnes de « gestion » des tables**

- L'analyseur de schéma de la base de données créé automatiquement les colonnes requises par TYPO3 en lisant le TCA.
- Les développeurs n'ont plus besoin de spécifier ces champs dans le fichier ext tables.sql
- $\blacksquare$  Les champs concernés sont par exemple : uid, pid, crdate, cruser, hidden, deleted, sortby, etc.
- La définition des champs dans ext\_tables.sql prend le pas sur la définition automatique, permettant la personnalisation si nécessaire

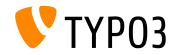

#### **Gestionnaire des balises mÈta (1)**

- L'API du gestionnaire des balises méta (MetaTagManager) est introduite pour gérer et faire le rendu des balises méta de manière flexible et prédictible
- Le noyau de TYPO3 fourni un gestionnaire [Open Graph](http://ogp.me/) par exemple

```
use \TYPO3\CMS\Core\MetaTag\MetaTagManagerRegistry;
$metaTagManager = MetaTagManagerRegistry::getInstance()->getManagerForProperty('og:title');
$metaTagManager->addProperty('og:title', 'This is the OG title from a controller');
```
#### Exemple des méthodes disponibles :

- \$metaTagManager->addProperty()
- \$metaTagManager->removeProperty()
- \$metaTagManager->removeAllProperties()

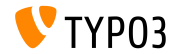

**Gestionnaire des balises mÈta (2)**

■ Des gestionnaires de balises méta personnalisés peuvent être inscrits à l'aide du registre (MetaTagManagerRegistry)

```
use \TYPO3\CMS\Core\MetaTag\MetaTagManagerRegistry;
$metaTagManagerRegistry = MetaTagManagerRegistry::getInstance();
$metaTagManagerRegistry->registerManager(
  'custom',
  \Some\CustomExtension\MetaTag\CustomMetaTagManager::class
);
```
Les balises méta peuvent être définies en TypoScript et en PHP

```
page.meta {
  og:site_name = TYPO3
  og:site_name.attribute = property
  og:site_name.replace = 1
}
```

```
("replace = 1" remplace l'ensemble de balises précédent)
```
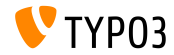

Doctrine : Champs d'intervalle de date négatif

- $\blacksquare$  L'abstraction de la base de données par « Doctrine » est mise à jour en version 2.7.1
- Le format des champs DateInterval peut maintenant être négatif, signifiant qu'ils doivent commencer par  $\kappa + \nu$  ou  $\kappa - \nu$
- Migration : Considérant que les intervalles négatifs n'étaient pas utilisés, les données sont simplement préfixées avec  $\kappa$  +  $\kappa$

#### **BREAKING CHANGE!**

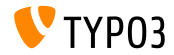

#### **L'annotation validate comme classe**

- L'annotation Doctrine TYPO3\CMS\Extbase\Annotation\Validate est introduite
- $\blacksquare$  Elle succède à l'annotation validate
- Exemple :

```
/**
 * @TYPO3\CMS\Extbase\Annotation\Validate
 * @var Foo
 */
public $property;
```
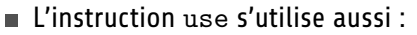

use TYPO3\CMS\Extbase\Annotation\Validate;

```
/**
 * @Validate
 * @var Foo
 */
public $property;
```
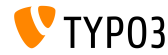

**Backend ViewHelpers**

- Le ViewHelper Module Link supporte deux nouveaux arguments TYPO3\CMS\Backend\ViewHelpers\ModuleLinkViewHelper
	- query : une chaîne de caractère est aussi acceptée pour les paramètres
	- currentUrlParameterName : le nom de l'argument où mettre l'URL actuelle

Ce changement encourage les dÈveloppeurs ‡ migrer leurs ViewHelper de route backend vers celui-ci

■ Nouveaux ViewHelper permettant de simplifier la création et l'édition d'enregistrements :

```
<be:uri.newRecord pid=" ... " table=" ... " />
<be:link.newRecord pid=" ... " table=" ... " />
<be:uri.editRecord uid=" ... " table=" ... " />
<be:link.editRecord uid=" ... " table=" ... " />
```
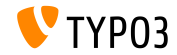

**Processeur LanguageMenu (1)**

#### ■ LanguageMenuProcessor pour Fluid est introduit

```
10 = TYPO3\CMS\Frontend\DataProcessing\LanguageMenuProcessor
10 flanguages = auto
 as = languageNavigation
}
```
#### ■ Options :

- if : condition if TypoScript
- languages : liste séparée par des virgules des identifiants de langue  $(i.e. 0,1,2)$ , utiliser « auto » pour charger depuis les langues du site
- as : Variable à utiliser dans le résultat

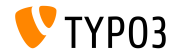

**Processeur LanguageMenu (2)**

#### Template Fluid d'exemple :

```
<f:if condition="{languageNavigation}">
  <ul id="language" class="language-menu">
    <f:for each="{languageNavigation}" as="item">
      <li class="{f:if(condition: item.active, then: 'active')}{f:if(condition: item.available,
             else: ' text-muted')}">
        <f:if condition="{item.available}">
           <f:then>
            <a href="{item.link}" hreflang="{item.hreflang}" title="{item.navigationTitle}">
               <span>{item.navigationTitle}</span>
            \langle/a>
          </f:then>
           \epsilonf:else>
            <span>{item.navigationTitle}</span>
          </f:else>
        \langle/f·if>
      </li>
    \langle/f·for>
  \epsilon/ul>
\langle/f:if>
```
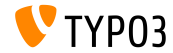

**Divers**

- $\blacksquare$  Toutes les classes d'énumération de TYPO3 sont marquées « final » et celles qui les Ètendaient provoquent une erreur fatale
- Des restrictions sur les requêtes peuvent être ajoutées à : \$GLOBALS['TYPO3\_CONF\_VARS']['DB']['additionalQueryRestrictions'] Ces objets de restriction seront ajoutés à toute requête de sélection utilisant le QueryBuilder (utiliser avec prudence !)

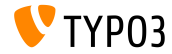

## Chapitre 4 :

## **Fonctions dépréciées et retirées**

<span id="page-33-0"></span>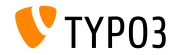

### Fonctions dépréciées et retirées

#### Mots de passe utilisateurs

■ La tâche planifiée « Convert user passwords to salted hashes » est retirée

(Cherchez les valeurs commençant par "\$" dans les tables be\_users et fe\_users pour trouver les enregistrements qui sont toujours en clair ou MD5)

### ■ La fonction suivante est marquée **dépréciée** :

TYP03\CMS\saltedpasswords\Utility\SaltedPasswordsUtility::isUsageEnabled()

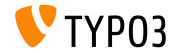

### Extension EXT: lang retirée

- Les fichiers non utilisés sont retirés de l'extension EXT : lang
- Les références aux traductions dans EXT : lang retournent une valeur vide
- Les fichiers de langue sont déplacés vers leurs extensions respectives :

locallang alt intro.xlf => about/Resources/Private/Language/Modules/locallang alt intro.xlf  $local$  and  $i$  doc,  $x$  and  $x$  and  $x$  and  $x$  are  $x$  are  $i$  are  $i$  are  $i$  are  $i$  are  $i$  and  $i$  and  $i$  and  $i$  and  $i$  are  $i$  and  $i$  are  $i$  and  $i$  are  $i$  and  $i$  are  $i$  and  $i$  are  $i$  and  $i$  are  $i$  and  $i$  locallang login.xlf => backend/Resources/Private/Language/locallang login.xlf locallang common.xlf => core/Resources/Private/Language/locallang common.xlf locallang\_core.xlf => core/Resources/Private/Language/locallang\_core.xlf locallang general.xlf => core/Resources/Private/Language/locallang general.xlf locallang misc.xlf => core/Resources/Private/Language/locallang misc.xlf locallang mod web list.xlf => core/Resources/Private/Language/locallang mod web list.xlf locallang tca.xlf => core/Resources/Private/Language/locallang tca.xlf locallang\_tsfe.xlf => core/Resources/Private/Language/locallang\_tsfe.xlf locallang wizards.xlf => core/Resources/Private/Language/locallang wizards.xlf locallang\_browse\_links.xlf => recordlist/Resources/Private/Language/locallang\_browse\_links.xlf locallang tcemain.xlf => workspaces/Resources/Private/Language/locallang tcemain.xlf

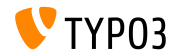

### Fonctions dépréciées et retirées

### Méthodes liées au TSConfig

#### ■ Ces méthodes liées au TSConfig utilisateur sont marquées **dépréciées** :

TYP03\CMS\core\Authentication\BackendUserAuthentication->getTSConfigVal() TYP03\CMS\core\Authentication\BackendUserAuthentication->getTSConfigProp()

### ■ La signature de la méthode est changée (plus d'argument) :

TYP03\CMS\core\Authentication\BackendUserAuthentication->getTSConfig()

#### ■ Ces méthodes liées au TSConfig page sont marquées **dépréciées** :

TYP03\CMS\backend\Utility\BackendUtility::getModTSconfig() TYP03\CMS\backend\Utilitv\BackendUtilitv::unsetMenuItems() TYP03\CMS\backend\Tree\View\PagePositionMap->getModConfig() TYPO3\CMS\core\DataHandling\DataHandler->getTCEMAIN TSconfig()

#### ■ Propriétés changés en visibilité protected et déclenchant une erreur de dépréciation à l'accès :

TYP03\CMS\backend\Tree\View\PagePositionMap->getModConfigCache TYP03\CMS\backend\Tree\View\PagePositionMap->modConfigStr

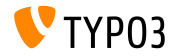

#### Surcharge du TSConfig page

- **Example 15 and 15 Let** commentant par  $\kappa$  mod. » déclenchent un erreur PHP E USER DEPRECATED et arrêteront de fonctionner dans TYP03 y10
- Assurez-vous de préfixer les chemins TSConfig utilisateur avec « page. » dans le cas où un chemin de TSConfig page doit être surchargé au niveau du TSConfig utilisateur :

```
11 before
mod.web list.disableSingleTableView = 1
```

```
\frac{1}{\pi} after
page.mod.web list.disableSingleTableView = 1
```
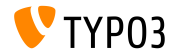

### **Fonctions dépréciées et retirées**

#### **Gestionnaires d'URL**

- Le concept de gestionnaire d'URL introduit en TYPO3 v7 permettant d'effectuer des redirections est **déprécié** en faveur de l'usage de middlewares PSR-7/PSR-15
- L'appel des fonctions suivantes déclenche une erreur PHP E\_USER\_DEPRECATED :
	- \$TSFE->initializeRedirectUrlHandlers()
	- \$TSFE->redirectToExternalUrl()

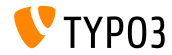

### **Fonctions dépréciées et retirées**

**Divers**

- **Example 2** Les fichiers TypoScript dont l'extension est  $\kappa$  txt  $\kappa$  sont renommés en « .typoscript » et « .tsconfig »
- $\blacksquare$  Les installations incluant les fichiers TS du noyau avec l'ancienne extension déclenchent une erreur PHP E\_USER\_DEPRECATED
- Les classes sans espace de nom comme Tx\_Extension\_Controller\_FooController ne sont plus supportées et ne fonctionnent plus
- Ges deux méthodes sont **dépréciées** :
	- BackendUtility::getModuleUrl()
	- UriBuilder->buildUriFromModule()

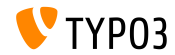

### D'autres fonctions sont marquées dépréciées ou retirées dans TYPO3 version 9.3.

#### Veuillez consulter [TYPO3 documentation](https://docs.typo3.org/typo3cms/extensions/core/latest/Changelog/9.3/Index.html#deprecation) pour plus de détails.

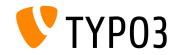

## Chapitre 5 :

**Divers**

<span id="page-41-0"></span>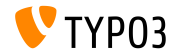

### **[Divers](#page-41-0)**

**Algorithme de hachage de mots de passe Argon2**

- $\blacksquare$  L'extension système EXT: saltedpasswords supporte la [PHP](https://secure.php.net/manual/en/ref.password.php) [Password Hashing API,](https://secure.php.net/manual/en/ref.password.php) qui introduit l'algorithme Argon2
- Les intégrateurs peuvent choisir entre plusieurs méthodes de hachage pour les mots de passe des utilisateurs FE et BE

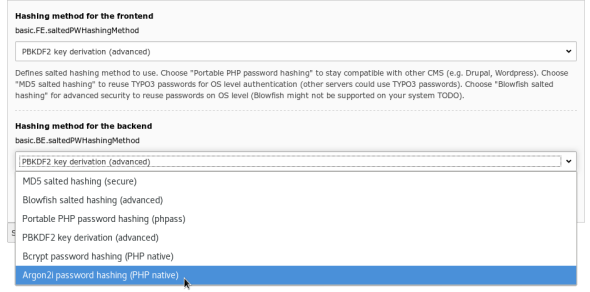

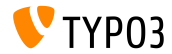

### **[Divers](#page-41-0)**

#### **Champs mot de passe de l'outil d'installation**

 $\blacksquare$  L'outil d'installation supporte les champs mot de passe pour prévenir l'affichage d'informations sensibles

Par exemple, le champ Mail/transport\_smtp\_password :

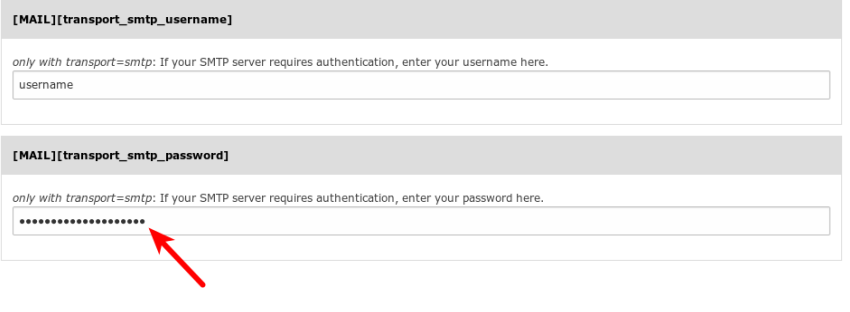

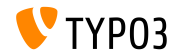

## Chapitre 6 : **Sources et Auteurs**

<span id="page-44-0"></span>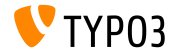

### **[Sources et Auteurs](#page-44-0)**

#### **Sources**

#### Actualités TYPO3 :

■ <https://typo3.org/project/news/>

#### **Informations des sorties :**

- [https://get.typo3.org/release-notes/9.x/TYPO3\\_CMS\\_9.3.0](https://get.typo3.org/release-notes/9.x/TYPO3_CMS_9.3.0)
- [INSTALL.md](https://github.com/TYPO3/TYPO3.CMS/blob/master/INSTALL.md) et [ChangeLog](https://github.com/TYPO3/TYPO3.CMS/tree/master/typo3/sysext/core/Documentation/Changelog)
- typo3/sysext/core/Documentation/Changelog/9.3/\*

#### **Suivi des anomalies TYPO3 :**

■ <https://forge.typo3.org/projects/typo3cms-core>

#### **DÈpÙts Git de TYPO3 et Fluid :**

- <https://git.typo3.org/Packages/TYPO3.CMS.git>
- https://github.com/TYP03/Fluid

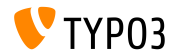

### **[Sources et Auteurs](#page-44-0)**

### **…quipe TYPO3 CMS What's New :**

#### Pierrick Caillon, Richard Haeser, Jigal van Hemert Henrietta Kucsovan, Sinisa Mitrovic, Michael Schams and Roberto Torresani

<https://typo3.org/help/documentation/whats-new/>

Sous licence Creative Commons BY-NC-SA 3.0

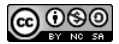

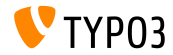